**Міністерство освіти і науки України Національний університет «Чернігівська політехніка»**

# **ОСНОВИ ПРОГРАМУВАННЯ ТА ОБЧИСЛЮВАЛЬНОЇ ТЕХНІКИ**

**Методичні вказівки**

до виконання курсового проекту для здобувачів першого (бакалаврського) рівня вищої освіти спеціальності 175 – Інформаційно-вимірювальні технології

> Затверджено на засіданні кафедри електричної інженерії та інформаційно вимірювальних технологій протокол №1 від 25.01.2024р.

Основи програмування та обчислювальної техніки. Методичні вказівки до виконання курсового проекту для здобувачів першого (бакалаврського) рівня вищої освіти спеціальності 175-«Інформаційно-вимірювальні технології». / Укл. Ревко А.С., Безручко В.М. – Чернігів: НУ «Чернігівська політехніка», 2024. – 29с.

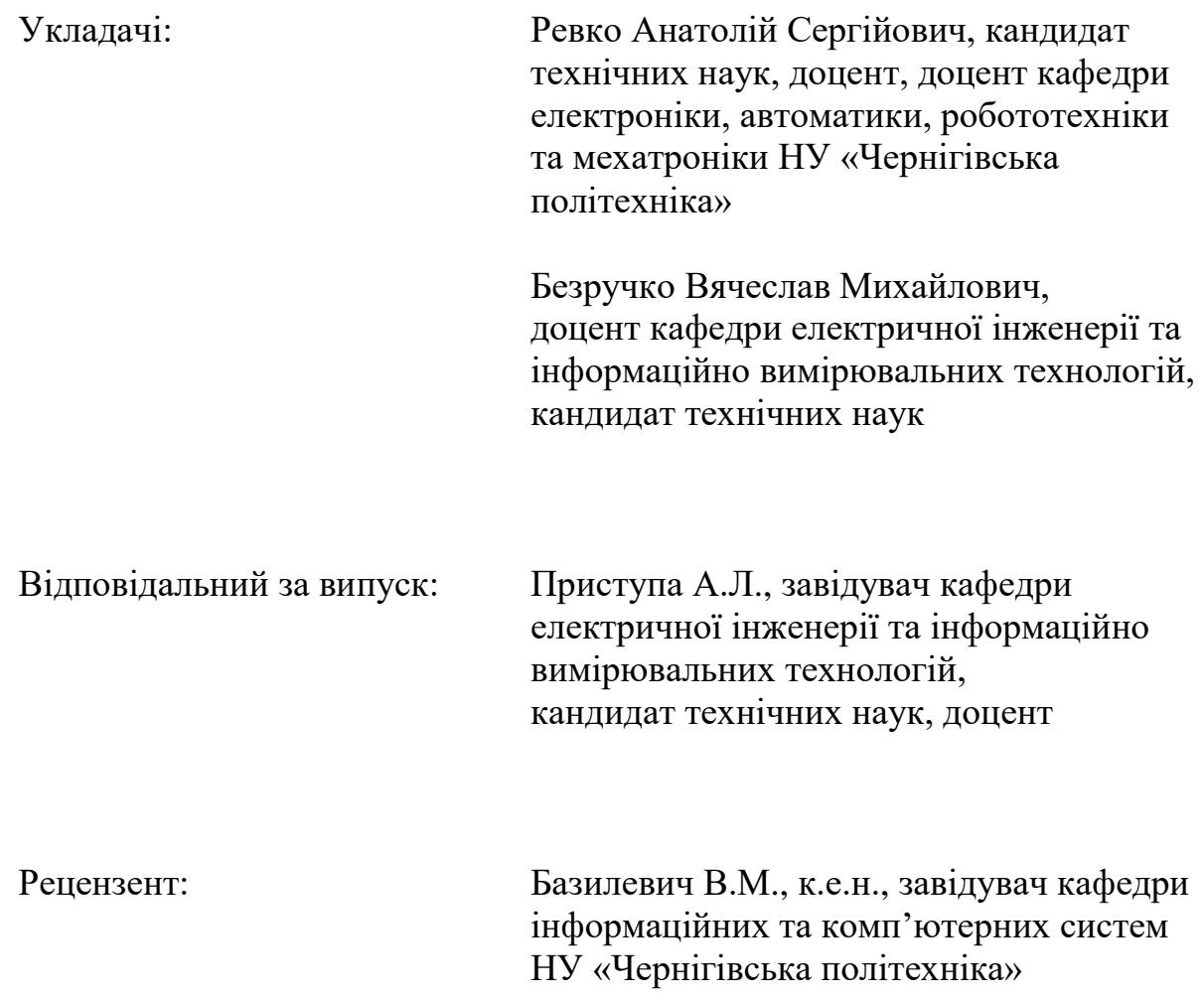

# **ЗМІСТ**

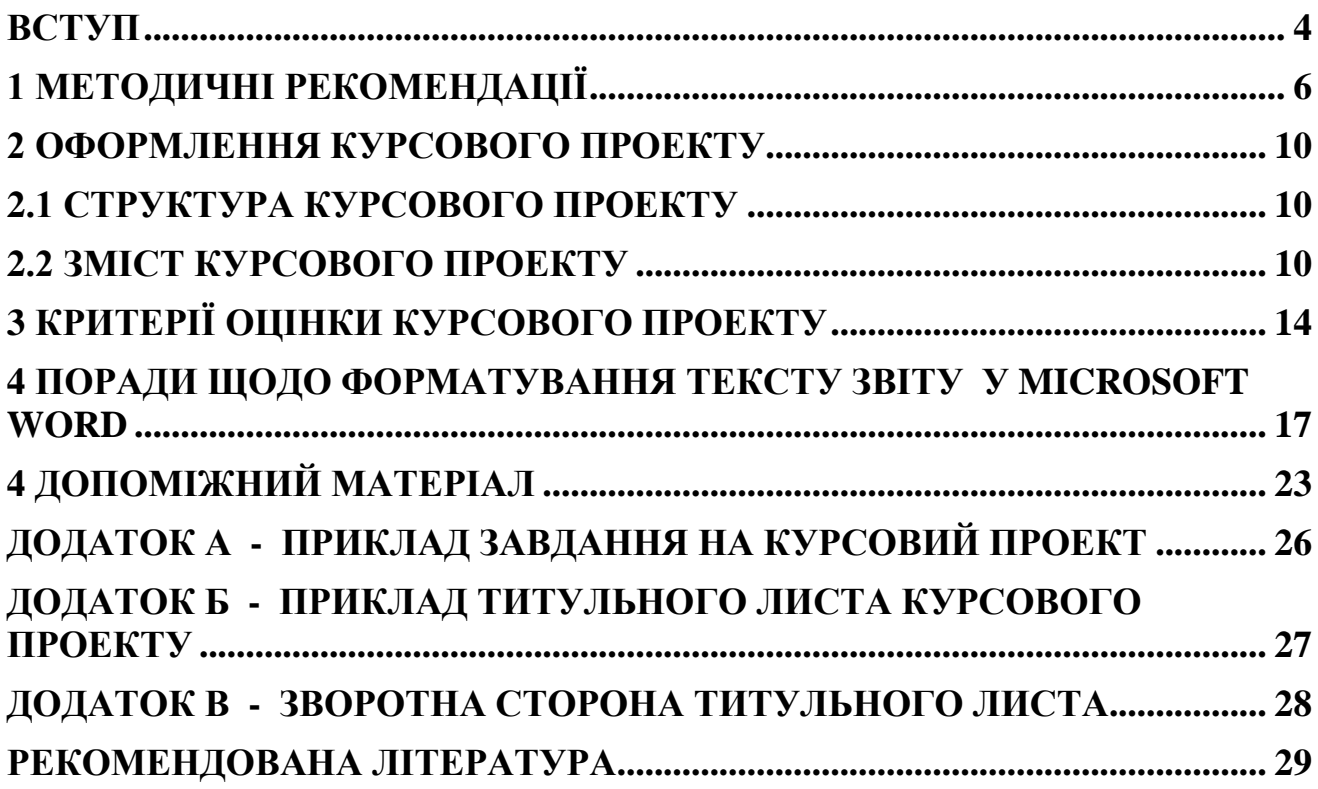

#### **ВСТУП**

Ці методичні вказівки призначені для студентів другого курсу галузі знань 17 - Електроніка, автоматизація та електронні комунікації спеціальності 175 - Інформаційно-вимірювальні технології денної форми навчання та слугують для полегшення роботи здобувачів вищої освіти над курсовим проектом з дисциплін "Основи програмування та обчислювальної техніки". Також можуть використовуватися для навчання й студентами інших спеціальностей.

**Мета проведення курсового проекту** – отримання навичок по програмуванню складних задач та навичок по створенню програм з графічним інтерфейсом, навчитися по заданому завданню самостійно складати алгоритм та писати закінчену програму, а також готувати звіт по програмі з використанням автоматизованих можливостей офісного пакету Microsoft Word в рамках державного стандарту ДСТУ 3008-2015 [1].

Курсовий проект виконується протягом семестру і охоплює основні теми курсу "Основи програмування та обчислювальної техніки" з поглибленим самостійним вивченням студентом роботи у візуальному режимі при створенні програм з графічним інтерфейсом. Завдання на курсовий проект видається викладачем на початку семестру, приклад завдання приведений у додатку А. Теоретичною основою для виконання курсового проекту є курс лекцій, лабораторні роботи та навчальна література.

Здобувач вищої освіти повинен написати порівняно складну програму з використанням графічних можливостей мови програмування (з графічним інтерфейсом). Програма повинна відповідати всім критеріям якості програмного продукту. Для виконання курсового проекту використовується мова програмування С, С++ або інша, за погодженням з викладачем.

Крім написання самої програми здобувач вищої освіти повинен розробити вимоги до комп'ютера, на якому зможе виконуватись його програма.

Протягом семестру здобувач вищої освіти демонструє викладачу поточні результати роботи над проектом. Наприкінці семестру, не пізніше ніж за тиждень до залікової неділі, курсовий проект здається на перевірку. Після перевірки роботи призначається дата захисту. По результатах перевірки курсового проекту і співбесіди зі здобувачем вищої освіти під час захисту,

викладач виставляє оцінку.

Подана на перевірку пояснювальна записка та програма курсового проекту, яка повністю або частково співпадає з роботами, які були виконані іншими здобувачами раніше або які містять значні дослівні або перефразовані з чужої роботи уривки тексту, коду програми, фото, ілюстрацій без вказування першоджерела (лапки, цитування тощо), сприймаються як академічний плагіат. Здобувачі зобов'язані постійно дбати про дотримання академічної доброчесності та у випадку сумнівів звертатися за консультацією до викладача. Пам'ятайте, що академічна недоброчесність – це не лише плагіат, а й списування під час підсумкового контролю та виконання курсового проекту на замовлення. Від усіх здобувачів вищої освіти очікується дотримання академічної доброчесності при виконанні курсового проекту та підсумкового контролю. До здобувачів вищої освіти, у яких було виявлено порушення академічної доброчесності, застосовуються різноманітні дисциплінарні заходи, які залежать від ступеню порушення (від видачі нового завдання до повторного прослуховування курсу).

### **1 МЕТОДИЧНІ РЕКОМЕНДАЦІЇ**

Перш ніж приступити до виконання курсового проекту необхідно повторити пройдений на лекціях та практичних заняттях матеріал, який стосується загальної теорії та практики програмування. У відповідності з наведеними там правилами проектування програмного продукту приступити до виконання курсового проекту. За необхідності скористатися додатковою літературою по програмуванню.

На початку семестру необхідно отримати завдання на курсовій проект у викладача (приклад завдання приведений у додатку А). Прискіпливо проаналізувати завдання і визначити, що повинна робити готова програма, намітити основні етапи роботи над проектом. Після цього треба проаналізувати літературні джерела для пошуку можливих варіантів вирішення даної задачі та готових алгоритмів, які можна використати у своїй програмі. Далі необхідно обрати один з варіантів вирішення задачі. Необхідно проконсультуватися з викладачем щодо допустимості обраного варіанту вирішення завдання. Після згоди викладача треба докладно описати обраний шлях вирішення задачі, скласти блок схему програми і написати безпосередньо текст програми на обраній мові програмування.

Наступним кроком є відлагодження програми. Її треба протестувати і виправити всі знайдені помилки та неточності. Бажано перевірити програму на працездатність на різних комп'ютерах та з різними версіями операційних систем. Для кращого виявлення прихованих помилок можна домовитися з товаришами про взаємне тестування програм один одного. Після успішного відлагодження програму необхідно продемонструвати викладачу і отримати дозвіл на оформлення курсового проекту або рекомендації щодо дороблення програми. Якщо отримано дозвіл на оформлення, то можна остаточно оформлювати курсовий проект та здавати його на перевірку.

Розроблена програма повинна працювати на комп'ютерах, на яких відсутня використана система розробки програмних продуктів. Тобто треба створити файл програми, що може бути безпосередньо запущений на виконання (з розширенням exe чи com) та включити до кінцевого релізу файли, без яких неможлива робота розробленої програми (наприклад бібліотеки .dll). Для збірки всіх необхідних файлів можна скористатися інформацією, наведеною в літературі [2].

Під час роботи над курсовим проектом треба слідувати всім вимогам до його змісту і оформлення, які наведені у розділі 2 даних методичних вказівок, не порушувати термін здачі оформленої роботи на перевірку.

Після перевірки курсового проекту викладач допускає до його захисту здобувача вищої освіти та призначає день, час і місце захисту. На передодні захисту необхідно повторити теоретичний матеріал, що стосується роботи та переглянути безпосередньо її зміст. На захисті роботи треба буде відповісти на додаткові запитання та зауваження щодо її змісту, що виникли у викладача під час перевірки курсового проекту. По результатах захисту, у відповідності з критеріями оцінок, що наведені у розділі 3 даних вказівок, виставляється оцінка студенту за його курсовий проект.

Якщо виникають складності з реалізацією якогось етапу роботи треба звертатися за консультацією до викладача згідно з його розкладом консультацій.

Найчастіше автори проекту допускаються таких **помилок**:

1) Нема допомоги по програмі та/або інформації про автора програми.

2) У блок-схемі представлені не всі оператори програми. Блок-схеми дуже прості, оформлені не вірно. Неправильно виконаний перенос блок-схем на наступну сторінку. На кожну підпрограму повинна бути окрема блок-схема.

3) Відсутні слова "Так" і "Ні" в умовах розгалужень блок-схеми.

4) Не описані деякі ідентифікатори в опису тексту програми.

5) Не приведені вимоги до комп'ютеру.

6) Не вказаний список файлів, що входять до курсового проекту і необхідні для роботи програми, їх розміри та призначення. Або включені до цього списку файли, без яких програма може працювати (наприклад файли вихідних текстів та проміжні об'єктні файли).

7) На титульному листі неправильно вказана назва кафедри чи дисципліни.

8) Нема вихідного коду програми а є лише зібраний проект або навпаки, є лише вихідний код але нема зібраного проекту, який можна запускати на комп'ютері без встановленої системи проектування програм, що використовувалася для створення проекту. Програма відкомпільована (зібрана) в режимі відлагодження(debug), а не випуск(relis).

9) Невірно написана мета виконання курсового проекту або не написана взагалі.

10) Пояснювальна записка оформлена не у відповідності зі стандартом на оформлення (неправильний міжрядковий інтервал, невірний шрифт чи його розмір, не підписані рисунки та таблиці, неправильні абзацні виступи, не пронумеровані основні розділи або пронумеровані не основні, основні розділи починаються не з нової сторінки чи невірно оформлені їх заголовки, невірно оформлений зміст – не вказані номери сторінок або вказані діапазоном тощо).

11) Відсутні деякі розділи або невірний їх обсяг.

12) Нема перевірки на коректність вхідних даних в алгоритмі та/чи програмі. Не перевіряються заборонені операції (ділення на нуль, корінь з від'ємного числа тощо).

13) Назва програми, вікон залишена за замовчуванням. Нема своїх іконок(ярликів) для вікон та до програми.

14) Використовуються абсолютні шляхи при задаванні константних імен файлів з якими працює програма.

Перед остаточною здачею курсового проекту треба перевірити, його на відсутність вищезазначених помилок.

При виконанні курсового проекту треба дотримуватися кодексу академічної доброчесності університету [3]. Проект буде перевірятися на наявність академічного плагіату у відповідності з порядком проведення перевірки кваліфікаційних робіт та індивідуальних завдань здобувачів вищої освіти на плагіат в Національному університеті "Чернігівська політехніка" [4].

### **2 ОФОРМЛЕННЯ КУРСОВОГО ПРОЕКТУ**

Курсовий проект повинен бути оформлений у відповідності з вимогами ДСТУ 3008-95 та ЄСКД. Оформлення курсового проекту має вимоги наведені у Методичних рекомендацій щодо виконання та оформлення кваліфікаційних робіт здобувачів вищої освіти освітніх ступенів «бакалавр» і «магістр» Національного університету «Чернігівська політехніка» [5], сторінки 8-11, починаючи з абзацу: «Текст друкують за допомогою комп'ютера....»

### **2.1 Структура курсового проекту**

Пояснювальна записка на курсовий проект повинна включати розділи:

- 1) титульний лист;
- 2) лист мети та завдання;
- 3) зміст;
- 4) вступ;
- 5) опис алгоритму;
- 6) алгоритм у вигляді блок-схеми;
- 7) текст програми;
- 8) опис тексту програми чи коментарі до програми;
- 9) тести та керівництво для користувача програми зі скріншотами;
- 10) висновки;
- 11) використана література.

### **2.2 Зміст курсового проекту**

#### **Титульний лист**

На титульному листі вказується назва навчального закладу, назва кафедри, назва дисципліни, тема курсового проекту, хто виконав та перевірив проект, місто і рік. У додатку Б приведений приклад титульного листа а його зворотна сторона. На зворотній стороні титульного листа необхідно своїм підписом підтвердити відсутність плагіату у роботі, приклад тексту для підтвердження наведений в додатку В.

#### **Лист мети та завдання**

На цьому листі вказується мета курсового проекту (зазначена у вступі цих методичних вказівок) та приводиться завдання, отримане студентом від викладача, на основі якого виконується курсовий проект. Необхідно вклеїти саме той лист завдання, що отриманий від викладача з його підписом.

#### **Зміст**

Приводиться зміст курсового проекту, який повинен включати в себе всі розділи, крім титульного листа і листа мети та завдання, з вказуванням сторінок. На титульному листі номер сторінки не вказується, але в нумерації сторінок він враховується.

#### **Вступ**

Проводиться аналіз мети та завдання, можливі варіанти його вирішення (не менше трьох варіантів), обирається найкращий варіант вирішення завдання з його обґрунтуванням. Орієнтований обсяг 3-8 сторінок.

#### **Опис алгоритму**

Описується більш докладно обраний шлях вирішення завдання, наводяться математичні описи (формули) та перераховуються стандартні (запозичені) алгоритми, які використовуються у курсовому проекті з обов'язковим посиланням на джерело (джерело повинне бути вказане у списку літератури). Орієнтований обсяг 4-8 сторінок.

#### **Алгоритм у вигляді блок-схеми**

Безпосереднє зображення алгоритму у вигляді блок-схеми з використанням стандартних блоків. Не слід наводити детальний алгоритм, до окремого оператора. В підписах блоків треба вказувати дію, яку вони виконують, а не приводити відповідні оператори мови програмування. Також не слід і значно спрощувати блок-схему. Орієнтуватися необхідно на те, щоб можна було повністю зрозуміти нюанси алгоритму, авторські нововведення та здобутки. В той-же час не переобтяжувати блок-схему описом загальновідомих і широко розповсюджених алгоритмів які необхідно вказати скорочено (наприклад в одному блоці). Слід пам'ятати, що абсолютно вся програма повинна бути представлена блок-схемою. Не припустимо наявність у тексті програми операторів, дія яких ніяким чином не відображена в алгоритмі. Орієнтований обсяг 5-10 сторінок.

#### **Текст програми**

Приводиться безпосередньо текст (листинг, роздруківка) програми. Необхідно роздрукувати вміст всіх файлів з вихідними текстами, що входять до проекту. Якщо текст програми великого обсягу, то його частково або повністю можна приводити в додатках меншим шрифтом, але щоб можна було прочитати не напружуючи зір. Якщо весь чи частина тексту програми розміщена у додатках, то в розділі необхідно зробити посилання на відповідні додатки.

#### **Опис тексту програми чи коментарі до програми**

Наводяться всі ідентифікатори (імена констант, міток, типів даних, змінних, підпрограм, введених автором проекту), які використовуються у програмі з обов'язковим зазначенням де і для чого вони використовуються, бажано привести їх в алфавітному порядку. Стандартні ідентифікатори мови програмування приводити не треба. Якщо один і той-же ідентифікатор застосовується в різних місцях з різною метою, про це обов'язково зазначити і вказати всі призначення відповідного ідентифікатора. Дозволяється цей розділ не виносити окремо, а розмістити його безпосередню в тексті програми у вигляді коментарю до кожного ідентифікатора, розміщеного там де він вперше зустрічається у тексті програми.

#### **Тести та керівництво для користувача програми**

Описується призначення програми, наводиться докладна інструкція по роботі з програмою, в якій описується склад програмного продукту (імена всіх файлів та каталогів, з яких складається програма з зазначенням їх розміру і призначення, розташування на диску), інтерфейс (зовнішній вигляд, кнопки керування та їх призначення), розроблюються та наводяться тести, виконання яких дозволяє пересвідчитись у правильності роботи програми. Орієнтований обсяг 2-6 сторінок.

#### **Висновки**

Аналізується виконана робота, наскільки вона відповідає меті та завданню курсового проекту, які виникли складнощі, під час роботи над проектом. Якщо не вдалося в повному обсязі виконати завдання, вказати причину цього, якщо завдання було перевиконане, також це відзначити. Бажано вказати можливі шляхи удосконалення програми.

### **Використана література**

Перераховується література, яка використовувалась під час написання курсового проекту. В використаній літературі треба наводити лише ту літературу яку використовувалась. В тому числі і джерела з Інтернету. На кожну літературу зі списку літератури в тексті пояснювальної записки повинно бути посилання там де з цієї літератури щось використовується. Посилання наводиться у вигляді цифр у квадратних дужках.

Список використаної літератури необхідно оформлювати у згідно відповідних правил оформлення списку літератури. Приклади можна подивитися в [5]. Приклади можливих варіантів правильного оформлення посилань на джерела в інтернеті наведені нижче.

1.Шкляр відмовився від Шевченківської премії [Електронний ресурс] // Українська правда. – 2011. – Режим доступу до ресурсу: https://life.pravda.com.ua/culture/2011/03/4/74229/.

2. Калькулятор кольорового маркування резисторів [Електронний ресурс] – Режим доступу до ресурсу: https://radiotechlab.com.ua/kalkulyatori/

3. Бот кафедри комп'ютерних наук та інформаційних технологій [Електронний ресурс] // ХАІ. – 2018. – Режим доступу до ресурсу: http://k302.khai.edu/index.php/telegrambot\_ius/

Обов'язково зазначаються джерела з яких було запозичено той чи інший текст чи код програми (програми в інтернеті, курсові проекти інших студентів, тощо). Робота обов'язково буде перевірятися на плагіат і якщо буде знайдене запозичення без посилання на нього, робота буде забракована і потрібно буде брати нове завдання і писати нову програму. При безпосередньому написанні коду програми можна скористатися літературою [6-11].

# **3 КРИТЕРІЇ ОЦІНКИ КУРСОВОГО ПРОЕКТУ**

Курсовий проект оцінюється максимум у 100 балів, оцінка складається з якості виконання проекту(відповідність завданню та повнота вирішення завдання до 40 балів), якості оформлення пояснювальної записки та своєчасності здачі (до 40 балів), захисту (до 20 балів).

**Оцінка відмінно** (90-100 балів) виставляється, якщо проект виконано в повному обсязі згідно завдання. Мають місце:

- 1) обґрунтований опис алгоритму, алгоритм у вигляді блок-схеми, спроектований оптимально, приведений, там де потрібно, математичний опис алгоритму;
- 2) програма написана оптимально, текст програми має необхідний опис чи коментарі;
- 3) є повний опис роботи програми та роботи з програмою для користувача;
- 4) пояснювальна записка оформлена згідно з вимогами стандартів та акуратно;
- 5) при захисті курсового проекту студент вільно орієнтується в матеріалі, який відноситься до теми курсового проекту та своїй записці, відповідає на запитання.

Можлива присутність деяких недоліків у вигляді описок та дрібних помилок при відповідях на запитання.

**Оцінка добре** (75-99 балів) – виставляється, якщо курсовий проект виконаний в повному обсязі згідно завдання. Мають місце:

- 1) обґрунтований опис алгоритму, сам алгоритм у вигляді блок-схеми, спроектований переважно оптимально, приведений, там де потрібно, математичний опис алгоритму;
- 2) програма написана переважно оптимально, текст програми має необхідний опис чи коментарі;
- 3) є повний опис роботи програми та роботи з програмою для користувача;
- 4) пояснювальна записка оформлена згідно з вимогами стандартів та в основному акуратно;

5) при захисті курсового проекту студент в основному орієнтується в матеріалі, який відноситься до теми курсового проекту та своїй записці, відповідає на більшу частину запитань.

Можлива присутність недоліків у вигляді описок, помилок, які не впливають на працездатність програми та помилок при відповідях на запитання.

**Оцінка задовільно** (60-74 бали) – виставляється, якщо робота виконана не в повному обсязі, але згідно завдання. Мають місце:

- 1) необґрунтований опис алгоритму, алгоритм у вигляді блок-схеми, спроектований не оптимально, не приведений, там де потрібно, математичний опис алгоритму;
- 2) програма написана не оптимально, текст програми не має необхідний опис чи коментарі;
- 3) є неповний опис роботи програми та роботи з програмою для користувача;
- 4) пояснювальна записка оформлена в основному згідно вимог стандартів але з помилками та неакуратно;
- 5) при захисті курсового проекту студент погано орієнтується в матеріалі який відноситься до теми курсового проекту та в своїй записці, відповідає на меншу частину запитань.

Можлива присутність помилок, які впливають на працездатність програми, або відсутність частини алгоритму, студент допускає грубі помилки при відповідях на запитання.

**Оцінка незадовільно** (0-59 балів) – виставляється, якщо робота виконана в неповному обсязі згідно технічного завдання, не згідно технічного завдання або зовсім не виконано. Мають місце:

- 1) відсутній опис алгоритму, сам алгоритм у вигляді блок-схеми або спроектований повністю не оптимально, не приведений, там де потрібно, математичний опис алгоритму;
- 2) програма написана не оптимально або взагалі неправильно, текст програми не має необхідний опис чи коментарі;
- 3) не має опису роботи програми та роботи з програмою для користувача;

4) при захисті курсового проекту студент не орієнтується в матеріалі, який відноситься до теми курсового проекту та в своїй записці, не відповідає на запитання.

# **4 ПОРАДИ ЩОДО ФОРМАТУВАННЯ ТЕКСТУ ЗВІТУ У MICROSOFT WORD**

Вказані нижче поради розраховані лише на нагадування особливостей роботи текстового редактора Microsoft Word та не надають можливостей його вивчення.

На початку роботи над документом необхідно налаштувати поля, орієнтацію та розміри сторінки документа. У Word для цього слід користуватися вкладкою «Размітка сторінки». Згідно ДСТУ 3008-95 поля документа повинні бути: ліве, верхні та нижнє – не менш 2 см, праве – не менш 1 см, сторінка книжкова формату А4. Зовнішній вигляд вікон для налагодження параметрів сторінки представлений на рисунку 4.1.

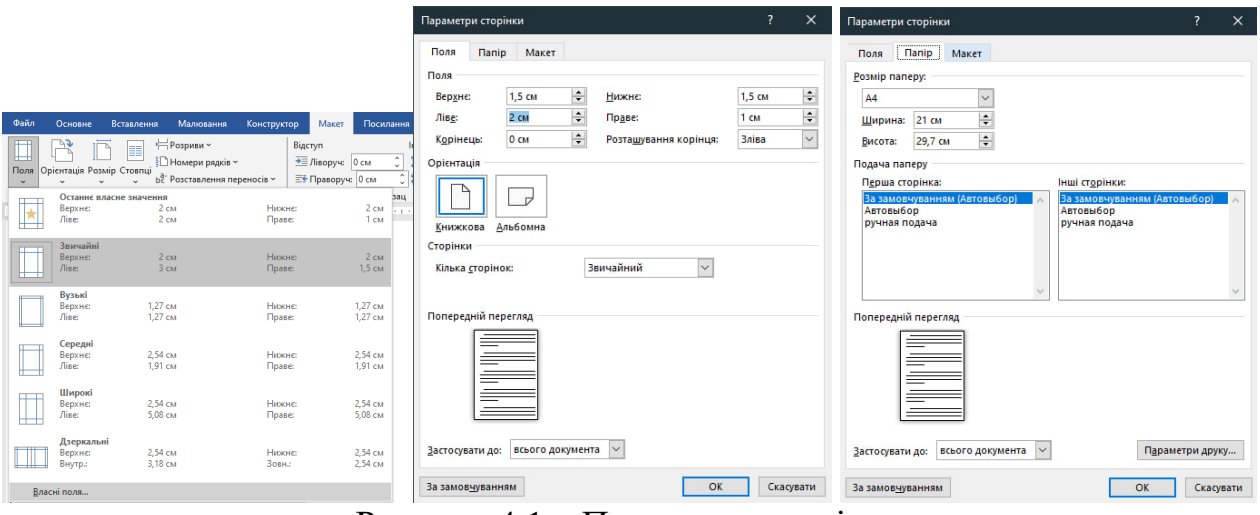

Рисунок 4.1 – Параметри сторінки

Текст документа повинен форматуватися з використанням стилів. В Microsoft Word будь-який текст, формула або картинка мають стиль. Звичайний текст документа має стиль «Звичайний», заголовки – «Заголовок 1», «Заголовок 2», «Заголовок 3». Для інших елементів документа стилі варто створювати самостійно. У Word скорочений перелік стилів розташовано у вкладці «Гловна», для відкриття повного переліку стилів слід натиснути на кнопку 1 (див. рис.4.2).

У великих документах виконувати операції по форматуванню текста шляхом його виділення з наступним обранням шрифту, розміру шрифту і т.д. для кожного абзацу не рекомендується. Слід наголосити, що форматування тексту повинне проводитися з використанням стилів, тому на початку роботи з документом необхідно налаштувати стилі.

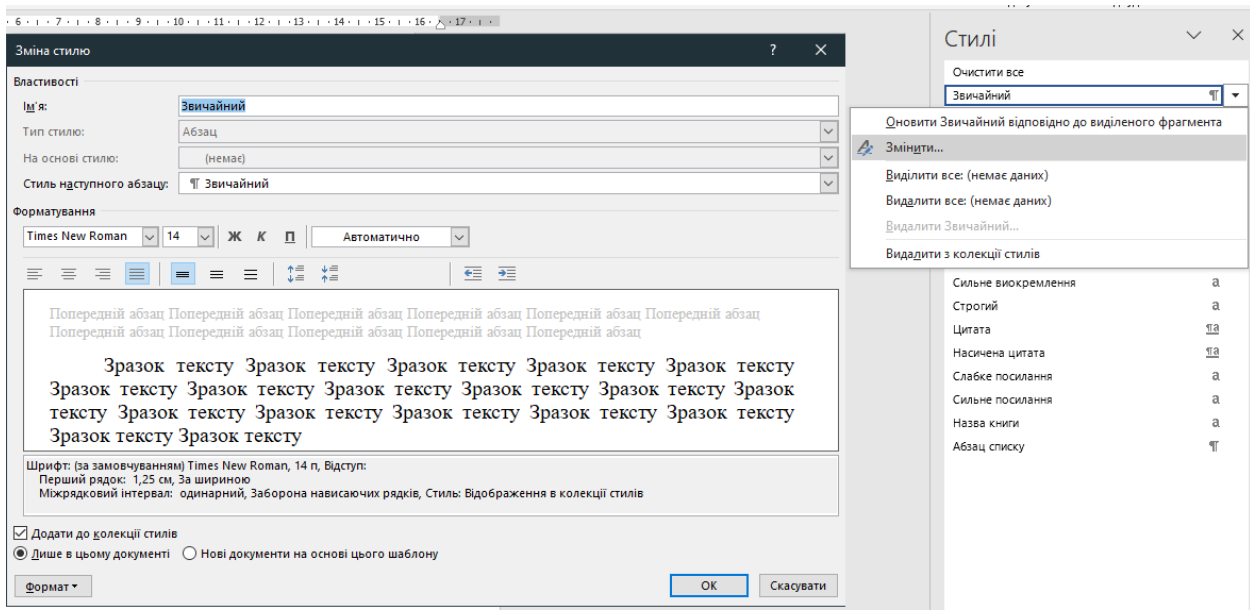

Рисунок 4.2 – Налаштування стилю «Звичайний» у Word

Налаштуємо стиль «Звичайний». Для цього обираємо його в списку та у меню, що з'явилося, обираємо «Змінити… » (рис. 4.2)

У вікні, що з'явиться, слід налаштувати стиль основного тексту документа так, щоб він відповідав вищезгаданому стандарту. Відповідно до стандарту основний текст документа повинен мати наступний стиль: шрифт – «Times New Roman», розмір – 14, накреслення – звичайний, видозміна – немає; налаштування абзацу: відступи ліворуч і праворуч – 0 см, перший рядок – відступ 1,25 см (допускається від 1 см до 1,5 см, але однаковий у всьому документі), інтервал перед – 0 пт і після – 0 пт, міжрядковий – полуторний. Вікно для налаштування шрифту викликається по натисканню кнопки «Формат / Шрифт», а вікно для форматування абзацу викликається по натисканню кнопки «Формат / Абзац», відповідні вікна зображені на рисунку 4.3.

На цьому настроювання стилю «Обычный» завершено. Далі аналогічно налаштовуються стилі «Заголовок 1», «Заголовок 2», «Заголовок 3» та «Заголовок 4».

Стиль «Заголовок 1» повинен мати налаштування шрифту: шрифт – «Times New Roman», розмір – 14, накреслення – напівжирний, видозміна – «всі прописні»; налаштування абзацу: відступи ліворуч і праворуч – 0 см, перший рядок – 0 см, інтервал перед і після – 28 пт, міжрядковий – полуторний.

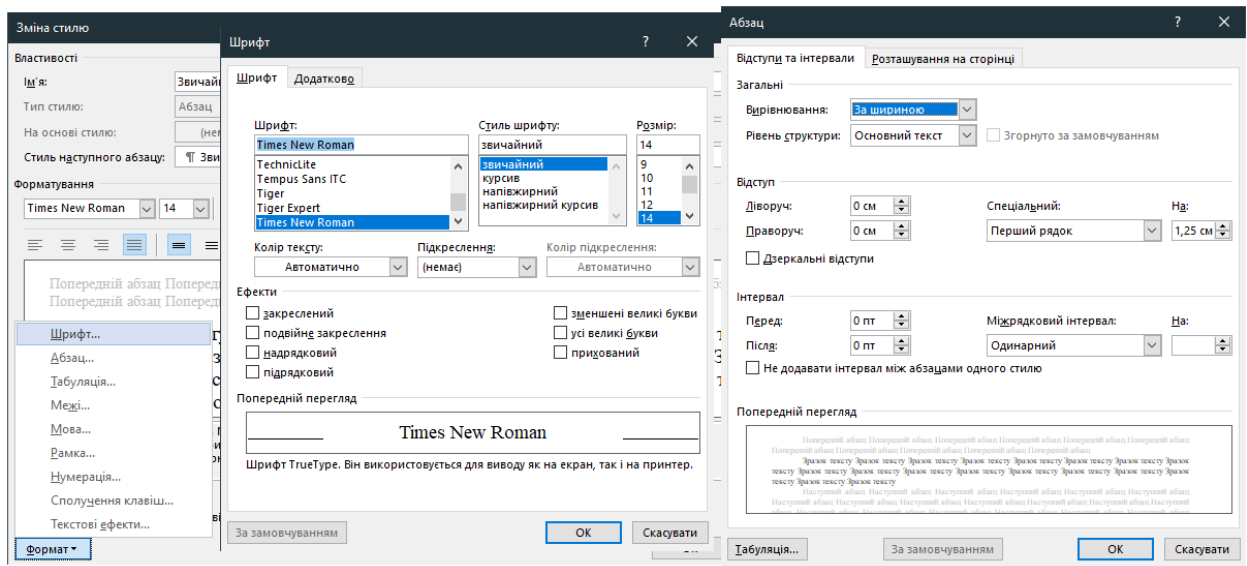

Рисунок 4.3 – Налаштування стилю «*Звичайний*»

Стиль «Заголовок 2» повинен мати налаштування шрифту: шрифт – «Times New Roman», розмір – 14, накреслення – напівжирний, видозміна – немає; настроювання абзацу: відступи ліворуч і праворуч – 0 см, перший рядок – відступ 1,25 см, інтервал перед – 14 пт і після – 0 пт, міжрядковий – полуторний.

Стиль «Заголовок 3» й «Заголовок 4» повинен мати налаштування шрифту: шрифт – «Times New Roman», розмір – 14, накреслення – напівжирний, видозміна – немає; настроювання абзацу: відступи ліворуч і праворуч – 0 см, перший рядок – відступ 1,25 см, інтервал перед – 0 пт і після – 0 пт, міжрядковий – полуторний.

Імена стилів заголовків можуть бути змінені відповідно до термінів, які використаються в ДСТУ 3008-95, на «Розділ», «Підрозділ», «Пункт» і «Підпункт».

Для форматування рисунків необхідно створити новий стиль. Нехай він називається «Рисунки». Для того, щоб його створити у Word необхідно нажати кнопку «Створити стиль…» під списком стилів.

Нагадаємо, що рисунки необхідно розміщувати посередині аркуша, під рисунком повинна бути напис «Рисунок» із номером рисунку назвою за

необхідністю, що вказується після тире. Після та до рисунку повинне бути залишена відстань, яка дорівнює одному рядку.

Для створеного стиля слід:

- вказати ім'я стилю «Рисунки»,

- вказати стиль, на якому він буде заснований «Звичайний» (це означає що всі настроювання стилю «Звичайний» будуть діяти, крім тих, які будуть зазначені),

- обрати вирівнювання тексту по центру,

- налаштувати форматування абзацу, див. рис. **Ошибка! Источник ссылки не найден.** (відступи ліворуч і праворуч – 0 см, перший рядок – (немає), міжрядковий – полуторний, інтервал перед – 21 пт і після – 21 пт (14пт1.5), розбивка на сторінки – не розривний абзац).

На рисунку 4.5 приведено зовнішній вигляд вікон Word при налаштуванні стилю.

| <u>3 - 1 - 2 - 1 - 1 - 1 - A - 1 - 1 <sup>V</sup> 1 - 1 - 2 - 1 - 3 - 1 - 4 - 1 - 5 - 1 - 6 - 1 - 7 - 1 - 8 - 1 - 9 - 1 - 10 - 1 - 11 - 1 - 13 - 1 - 15 - 1 - 16 - X - 17 - 1 - -</u>                             |                                                                                   |                                                                                                    |                          |                                     |                          |  |
|----------------------------------------------------------------------------------------------------|-----------------------------------------------------------------------------------|----------------------------------------------------------------------------------------------------|--------------------------|-------------------------------------|--------------------------|--|
|                                                                                                    |                                                                                   |                                                                                                    |                          | Стилі                               | $\times$<br>$\checkmark$ |  |
|                                                                                                    |                                                                                   |                                                                                                    |                          | Очистити все                        |                          |  |
| $\overline{?}$<br>$\times$<br>A6sau                                                                                                    |                                                                                   |                                                                                                    | ×                        | Звичайний                           |                          |  |
|                                                                                                    | Створення стилю за допомогою форматування                                         |                                                                                                    |                          | Рисунки                             |                          |  |
| Відступи та інтервали Розташування на сторінці                                                                                                    | Властивості                                                                       |                                                                                                    |                          | Без інтервалів                      |                          |  |
| Загальні                                                                                                    | IM'S:                                                                             | Рисунки                                                                                               |                          | Заголовок "                         | $\overline{13}$          |  |
| Вирівнювання:<br>За шириною                                                                                                    | Тип стилю:                                                                        | Абзацу                                                                                                | $\overline{\phantom{0}}$ | Заголовок 2                         | fa                       |  |
| Основний текст<br>Згорнуто за замовчуванням<br>Рівень структури:                                                                                                    | На основі стилю:                                                                  | I Звичайний                                                                                           | $\check{ }$              | Назва                               | sn                       |  |
|                                                                                                    | Стиль наступного абзацу:                                                          | II Звичайний                                                                                          | $\overline{\vee}$        | Підзаголовок                        | пa                       |  |
| Відступ                                                                                                    | Форматування                                                                      |                                                                                                    |                          | Слабке виокремлення                 |                          |  |
| ÷<br>O CM<br>Спеціальний:<br>Ha:<br>Ліворуч:                                                                                                    | <b>Times New Roman</b><br>$\vee$ 14                                               | $\overline{\vee}$<br>$\vee$<br>$K$ $K$<br>$\mathsf{r}$<br>Автоматично                                 |                          | Виділення                           |                          |  |
| H<br>÷<br>$\checkmark$<br>O CM<br>(немае)<br>Праворуч:                                                                                                    |                                                                                   |                                                                                                    |                          | Сильне виокремлення                 |                          |  |
| Дзеркальні відступи                                                                                                    | $\equiv$<br>$\equiv$<br>$\equiv$<br>$\equiv$                                      | 12 12<br>在 在<br>$\equiv$<br>$=$<br>$\equiv$                                                           |                          | Стоогий                             | a                        |  |
|                                                                                                    |                                                                                   | Попередній абзац Попередній абзац Попередній абзац Попередній абзац Попередній абзац Попередній абзац |                          | Цитата                              | 1a<br>Пa                 |  |
| Інтервал                                                                                                    |                                                                                   | Попередній абзац Попередній абзац Попередній абзац Попередній абзац Попередній абзац                  |                          | Насичена цитата<br>Слабке посилання |                          |  |
| $24 \text{ nr}$ $\div$<br>Міжрядковий інтервал:<br>Har<br><b>Hepea:</b>                                                                                                    |                                                                                   |                                                                                                    |                          | Сильне посилання                    |                          |  |
| $24 \text{ m}$ $\div$<br>$\checkmark$<br>Одинарний<br><b>Flicna:</b>                                                                                                    | ÷<br>Зразок тексту Зразок тексту Зразок тексту Зразок тексту Зразок тексту Зразок |                                                                                                    |                          |                                     |                          |  |
| Не додавати інтервал між абзацами одного стилю                                                                                                    |                                                                                   | тексту Зразок тексту Зразок тексту Зразок тексту Зразок тексту Зразок тексту                          |                          | Назва книги<br>Абзац списку         |                          |  |
|                                                                                                    |                                                                                   | Зразок тексту Зразок тексту Зразок тексту Зразок тексту Зразок тексту Зразок                          |                          |                                     |                          |  |
| Попередній перегляд                                                                                                    |                                                                                   |                                                                                                    |                          |                                     |                          |  |
| Deprezentil afrag Heppennill afrag Heppennill afrag Heppennill afrag Heppennill afrag Heppennill afrag<br>Поперений абзац Поперений абзац Поперений абзац Поперений абзац Поперений абзац                         | Відступ:<br>Перший рядок: 0 см, інтервал                                          |                                                                                                    | $\hat{ }$                |                                     |                          |  |
|                                                                                                    | Flepea: 24 nm                                                                     | Після: 24 пт, Стиль: Відображення в колекції стилів                                                   |                          |                                     |                          |  |
| Эрхээн тонгуу Эрхээн тонгуу Эрхээн тонгуу Эрхээн тонгуу Эрхээн тонгуу Эрхээн тонгуу Эрхээн улны хөнгүү<br>These nearly These nearly These nearly These nearly These nearly These nearly These nearly These nearly |                                                                                   | ○ Додати до колекції стилів ◎ Оновлювати автоматично                                                  |                          |                                     |                          |  |
| Зразок тексту Зразок тексту                                                                                                    |                                                                                   | • Лише в цьому документі   ⊙ Нові документи на основі цього шаблону                                   |                          |                                     |                          |  |
|                                                                                                    |                                                                                   |                                                                                                    |                          |                                     |                          |  |
| Табуляція<br>OK<br>Скасувати<br>За замовчуванням                                                                                                    | Формат-                                                                           | OK<br>Скасувати                                                                                       |                          |                                     |                          |  |
|                                                                                                    |                                                                                   |                                                                                                    |                          | Попередній перегляд                 |                          |  |
|                                                                                                    |                                                                                   |                                                                                                    |                          | Вимкнути зв'язані стилі             |                          |  |
|                                                                                                    |                                                                                   |                                                                                                    |                          |                                     |                          |  |
|                                                                                                    |                                                                                   |                                                                                                    |                          | 13<br>1%<br>Параметри<br>ेख         |                          |  |
|                                                                                                    |                                                                                   |                                                                                                    |                          |                                     |                          |  |

Рисунок 4.5 – Створення стилю «*Рисунки*» у Word

Рисунок і його назва повинні розділятися не натисканням «Enter», а натисканням «Shift+Enter». У цьому випадки обидві рядки вважаються одним абзацом.

Для форматування формул необхідно створити новий стиль. Нехай він називається «Формули».

Слід зазначити, що за стандартом формули необхідно розташовувати посередині аркушу, праворуч у дужках повинен вказуватися номер формули, на наступному рядку після слова «де» повинні розшифровуватися прийняті позначення у формулі, позначення вказуються в порядку їхнього згадування у формулі.

Аналогічно рисунку 4.5 створюємо новий стиль, уводимо ім'я стилю «Формули», обираємо вирівнювання тексту по лівому краю, налаштовуємо форматування абзацу (відступи: ліворуч, праворуч – 0 см, перший рядок – немає; інтервали: перед – 21пт, після – 21пт), налаштовуємо табуляцію (див. рис. 4.6).

Для налаштування табуляції слід натиснути «Формат / Табуляція…».

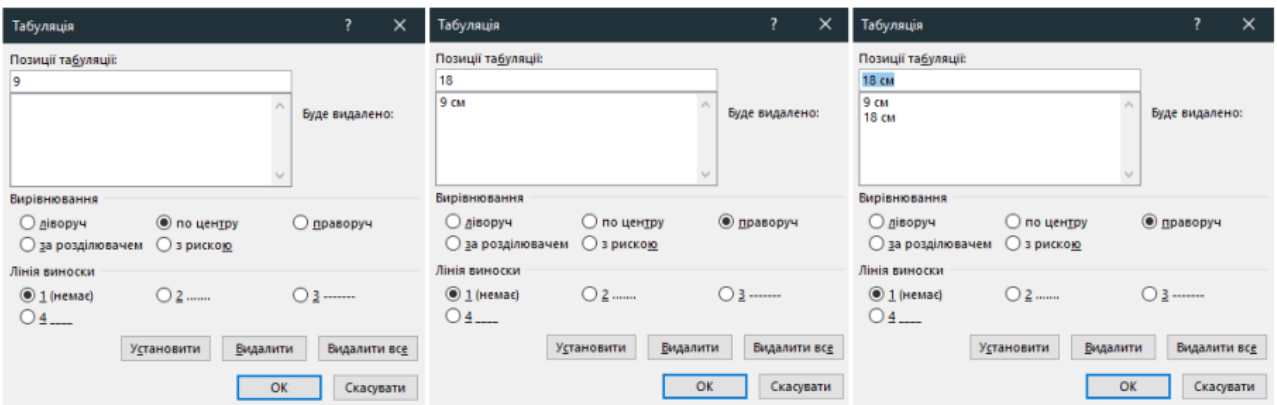

Рисунок 4.6 – Налаштування табуляції

Перший табулятор виставляється на відстань 9 см від краю (центр сторінки, розрахований за формулою [\(1.1\)](#page-20-0) ) з вирівнюванням – «по центру». Він служить для вирівнювання формули по центрі сторінки. Позиція центра сторінки розраховується за формулою

<span id="page-20-0"></span>
$$
X = \frac{W_{A4} - L - R}{2}, \qquad \longrightarrow \qquad (1.1)
$$

де *Х* – позиція табулятора формули;

*W*A4 – ширина сторінки;

*L* – розмір лівого поля;

*R* – розмір правого поля.

Другий табулятор виставляється на відстань 18 см від краю (відстань від лівого поля до правого) з вирівнюванням «по правому краю», він призначений для вирівнювання номера формули. Табулятори вставляються в текст

натисканням клавіші «TAB» на клавіатурі. Стрілки біля формули [\(1.1\)](#page-20-0) вказують на необхідність розташування в цьому місці табулятора. Окремі рядки відокремлюються натисканням «Shift + Enter».

Для шифровування прийняті позначення у формулі слід створити додатковий стиль. Аналогічно пункту **Ошибка! Источник ссылки не найден.** створюємо новий стиль, уводимо ім'я стилю «*Де*», обираємо вирівнювання тексту по правому краю, налаштовуємо форматування абзацу (відступи: ліворуч, праворуч – 0 см, перший рядок: виступ – 1 см; інтервали: перед – 0пт, після – 0пт), налаштовуємо табуляцію (один табулятор: позиція – 1 см, вирівнювання – по правому краю, заповнювач – нема).

# **5 ДОПОМІЖНИЙ МАТЕРІАЛ**

У таблиці 5.1 приведене кодування символів по стандарту ASCII для російської кодової таблиці з вказуванням символу та його десяткового и шістнадцяткового кодів, а в таблиці 5.2 у компактному вигляді для шістнадцяткового коду. Так як у таблицях символи будуть відображуватися тільки у віконному режимі роботи програми під керуванням операційної системи Windows. У DOS, а також у повноекранному режимі Windows деякі символи будуть іншими.

Таблиця 5.1– Коди символів ASCII

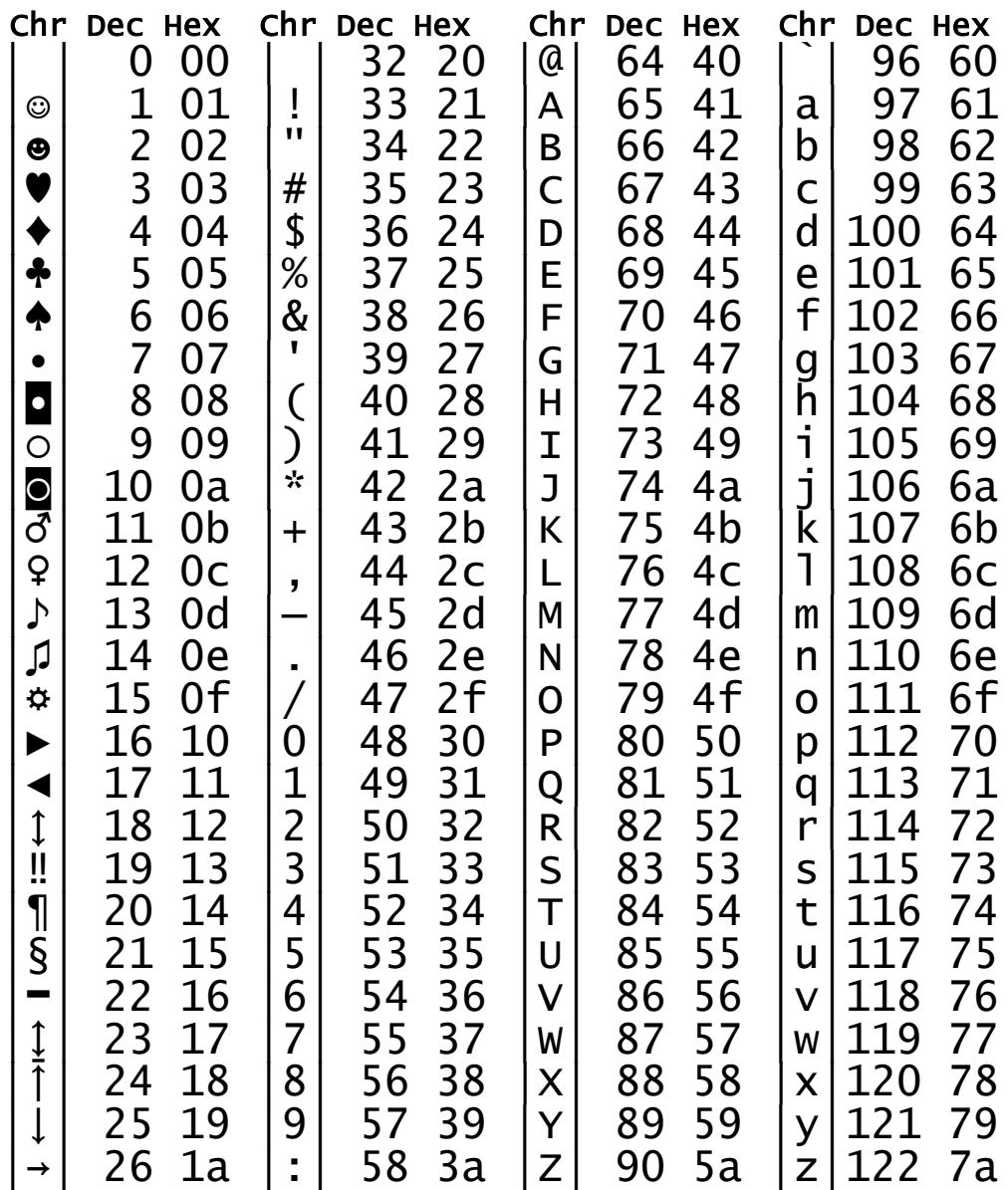

Закінчення таблиці 4.1

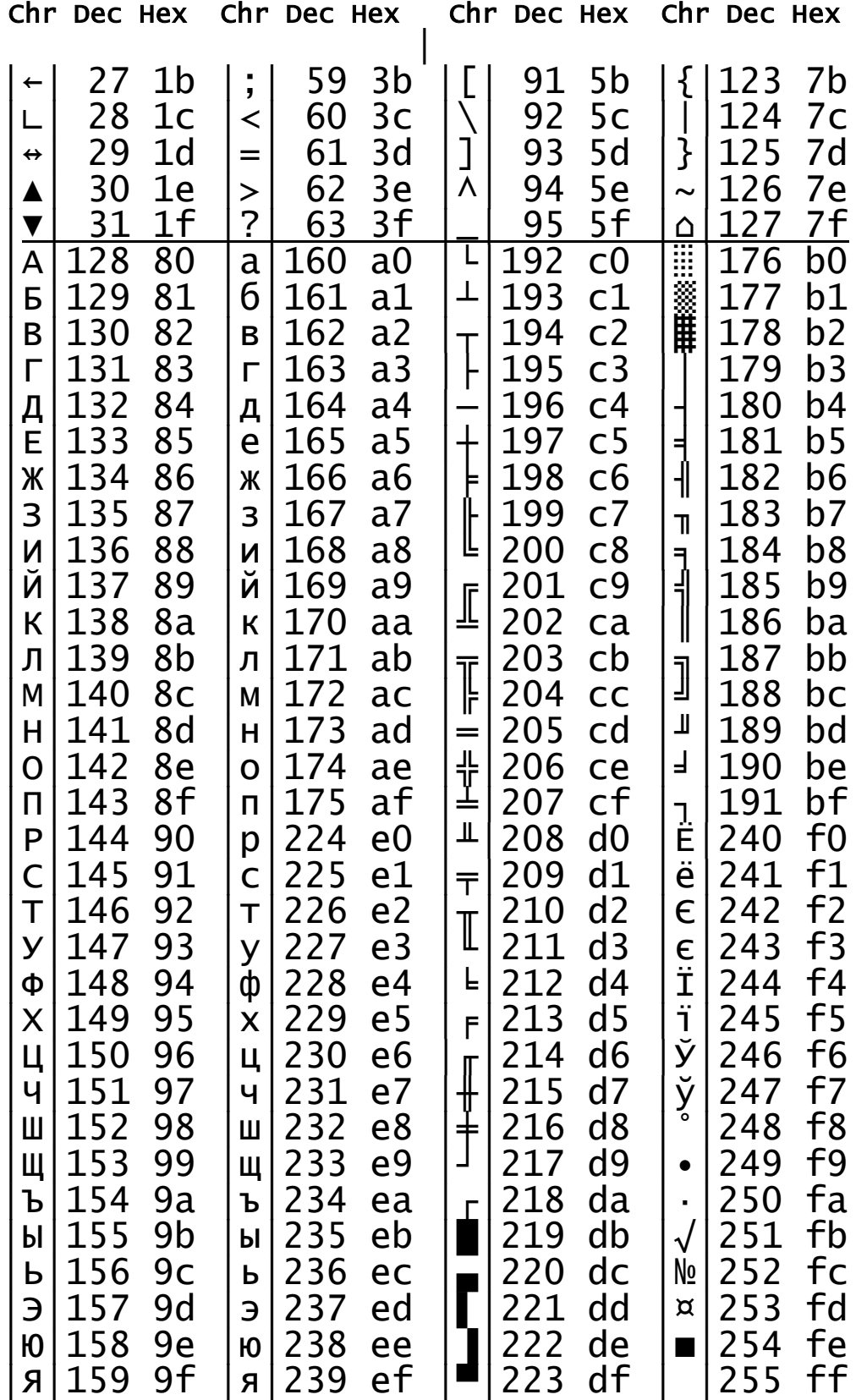

Таблиця 5.2

|                    | $\times 0$   | $\times 1$     | $\times 2$  | $\times 3$   | $\times$ 4  | $\times 5$     | $\times 6$     | $\times 7$ | $\times 8$  | $\times$ 9 | хA            | xВ                      | хC | хD                | xЕ       | xF      |
|--------------------|--------------|----------------|-------------|--------------|-------------|----------------|----------------|------------|-------------|------------|---------------|-------------------------|----|-------------------|----------|---------|
| $0\times$          | nul          | ☺              | ❸           |              |             |                |                |            | O           | $\circ$    | $\circ$       | ♂                       | ₽  | ٨                 | Л        | ☆       |
| 1x                 | ▶            |                | $\uparrow$  | Ϊ.           | Г           | $\mathbb S$    |                |            |             |            | $\rightarrow$ |                         |    | $\leftrightarrow$ |          |         |
| 2x                 | spc          |                | π           | $^{\#}$      | \$          | o <sub>o</sub> | $\delta$       |            |             |            | $^\star$      | $^{+}$                  |    |                   |          |         |
| 3x                 | 0            |                | 2           | 3            | 4           | 5              | 6              | 7          | 8           | 9          |               |                         |    | $=$               | >        | ?       |
| $4\times$          | G            | Α              | B           | $\mathsf{C}$ | $\mathbf D$ | Ε              | F              | G          | H           |            | J             | Κ                       | L  | М                 | Ν        | O       |
| 5x                 | $\, {\bf P}$ | Q              | $\mathbb R$ | $\mathbf S$  | $\mathbb T$ | U              | V              | W          | Χ           | Υ          | Ζ             |                         |    |                   | $\wedge$ |         |
| 6x                 |              | a              | b           | $\mathsf C$  | d           | e              | f              | g          | h           | i          | j             | k                       |    | m                 | n        | $\circ$ |
| 7x                 | p            | q              | $\Upsilon$  | $\rm S$      | $\sf t$     | u              | $\overline{V}$ | W          | X           | У          | Ζ             |                         |    |                   | $\sim$   | △       |
| 8x                 | Α            | Б              | $\mathbf B$ | $\Gamma$     | Д           | Ε              | Ж              | З          | $\mathbb N$ | Й          | К             | Л                       | М  | Η                 | O        | П       |
| 9x                 | Ρ            | $\mathcal{C}$  | Т           | У            | Ф           | Χ              | Ц              | Ч          | Ш           | Щ          | Ъ             | Ы                       | Ь  | Э                 | Ю        | Я       |
| $A\times$          | а            | б              | B           | $\Gamma$     | Д           | e              | Ж              | З          | $\,$ M      | й          | К             | Л                       | М  | Η                 | O        | П       |
| $\mathbf{B}\times$ | ě            | <b>EXAMPLE</b> |             |              |             |                |                |            |             | ᆌ          |               | 1                       | ╝  | Щ                 | ᆗ        |         |
| $C \times$         |              |                | Τ           |              |             |                |                |            | l           | F          | ╩             | $\overline{\mathbb{T}}$ | ╠  | =                 | 쀼        |         |
| $D \times$         | ╨            | Ŧ              | Τ           |              | F           | F              | Γ              |            | ╪           |            |               |                         |    |                   |          |         |
| $\mathbf{E}\times$ | p            | C              | т           | У            | ф           | X              | Ц              | Ч          | Ш           | Щ          | Ъ             | Ы                       | Ь  | Э                 | Ю        | Я       |
| $\mathbf{F}\times$ | Ë            | ë              | $\in$       | $\in$        | Ϊ           | ï              | ў              | ў          | o           |            |               | V                       | N٥ | ¤                 |          |         |

### **Додаток А - Приклад завдання на курсовий проект**

# **ЗАВДАННЯ**

на курсовий проект

Студента групи ВТ–2ХХ Іванов В.В.

По курсу "Основи програмування та обчислювальної техніки"

# **Написати програму емуляції на комп'ютері механічного годинника з будильником**

Програма повинна містити:

1. Годинникову, хвилинну, секундну стрілки, стрілку будильника та відповідні позначки для зчитування поточного часу.

2. Після запуску програми встановлювати на циферблаті поточний час з операційної системи.

3. Мати можливість встановити новий час на циферблаті зі зміною його в операційній системі, якщо остання це дозволяє.

4. Мати можливість встановлювати час спрацювання будильника.

5. Мати кнопку вимикання будильника та обмежувати час його звучання, якщо не була натиснута кнопка вимикання будильника.

6. Мати можливість вибору декількох мелодій (звуків) для будильника.

## **Додаток Б - Приклад титульного листа курсового проекту**

Міністерство освіти і науки України Національний університет «Чернігівська політехніка»

*Кафедра електроніки, автоматики, робототехніки та мехатроніки*

# **КУРСОВИЙ ПРОЕКТ**

з дисципліни

"Основи програмування та обчислювальної техніки"

на тему: "*(назва теми)*"

Виконав: ЗВО групи (*шифр групи*) (*П.І.Б. ЗВО*)

Перевірив: (*П.І.Б. викладача*)

Чернігів (*рік*)

## **Додаток В - зворотна сторона титульного листа**

Я, дистрибование и последников и підтверджую, що дана робота є моєю власною письмовою роботою, оформленою з дотриманням цінностей та принципів етики і академічної доброчесності відповідно до Кодексу академічної доброчесності Національного університету «Чернігівська політехніка». Я не використовував/ла жодних джерел, крім процитованих, на які надано посилання в роботі.

\_\_\_\_\_\_\_\_\_\_\_\_\_\_\_\_\_\_\_\_ \_\_\_\_\_\_\_\_\_\_\_\_\_\_\_\_\_\_\_

(Дата) (Підпис)

## **РЕКОМЕНДОВАНА ЛІТЕРАТУРА**

- 1. ДСТУ 3008:2015 Інформація та документація. Звіти у сфері науки і техніки. Структура та правила оформлювання
- 2. Qt for Windows Deployment. [Електронний ресурс]. Режим доступу: [https://doc.qt.io/qt-5/windows-deployment.html.](https://doc.qt.io/qt-5/windows-deployment.html)
- 3. Кодекс академічної доброчесності Національного університету «Чернігівська політехніка» (нова редакція). Затверджено Вченою радою Національного університету «Чернігівська політехніка» 31 травня 2021 року, протокол № 5. [Електронний ресурс]. – Режим доступу: [https://stu.cn.ua/wp-content/uploads/2021/06/kodeks-akademichnoyi](https://stu.cn.ua/wp-content/uploads/2021/06/kodeks-akademichnoyi-dobrochesnosti-nova-redakcziya.pdf)[dobrochesnosti-nova-redakcziya.pdf.](https://stu.cn.ua/wp-content/uploads/2021/06/kodeks-akademichnoyi-dobrochesnosti-nova-redakcziya.pdf)
- 4. Порядок проведення перевірки кваліфікаційних робіт та індивідуальних завдань здобувачів вищої освіти на плагіат в Національному університеті "Чернігівська політехніка" (нова редакція). Затверджено Вченою радою Національного університету «Чернігівська політехніка» 31 травня 2021 року, протокол № 5. – [Електронний ресурс]. – Режим доступу: [https://stu.cn.ua/wp-content/uploads/2021/06/poryadok-provedennya-perevirky](https://stu.cn.ua/wp-content/uploads/2021/06/poryadok-provedennya-perevirky-kvalifikaczijnyh-robit-ta-indyvidualnyh-zavdannova-redakcziya.pdf)[kvalifikaczijnyh-robit-ta-indyvidualnyh-zavdannova-redakcziya.pdf.](https://stu.cn.ua/wp-content/uploads/2021/06/poryadok-provedennya-perevirky-kvalifikaczijnyh-robit-ta-indyvidualnyh-zavdannova-redakcziya.pdf)
- 5. Методичні рекомендації щодо виконання та оформлення кваліфікаційних робіт здобувачів вищої освіти освітніх ступенів «бакалавр» і «магістр» Національного університету «Чернігівська політехніка» – [Електронний ресурс]. – Режим доступу: [https://stu.cn.ua/wp-content/uploads/2021/03/p-mr](https://stu.cn.ua/wp-content/uploads/2021/03/p-mr-kvalrob.pdf)[kvalrob.pdf.](https://stu.cn.ua/wp-content/uploads/2021/03/p-mr-kvalrob.pdf)
- 6. Ковалюк Т.В. Алгоритмізація та програмування. Підручник. Львів: «Магнолія 2006», 2013. – 400 с.
- 7. Засоби відображення вимірювальної інформації у середовищі програмування QT CREATOR / А. Озгович, І. Ліхновський, О. Тищенко, А. Кузій // Вимірювальна техніка та метрологія - Львів : Львівська політехніка, - 2014. - №75. - С.92-97. 2.
- 8. Козак, Л.І. Основи програмування : навч. посіб. : рек. МОН України / Л.І. Козак, І.В. Костюк, С.Л. Стасевич. - Львів. : Новий Світ - 2019. - 325 С.
- 9. Грицюк Ю.І., Рак Т.Є. Програмування мовою С++ Навч. пос. Львів: Видво Львівського ДУ БЖД, 2011. – 292 с.
- 10.Jasmin Blanchette, Mark Summerfield. C++ GUI Programming with Qt 4. Second Edition. – Prentice Hall, 2008. –752 p.
- 11. Qt [Електронний ресурс]. Режим доступу :<https://www.qt.io/>